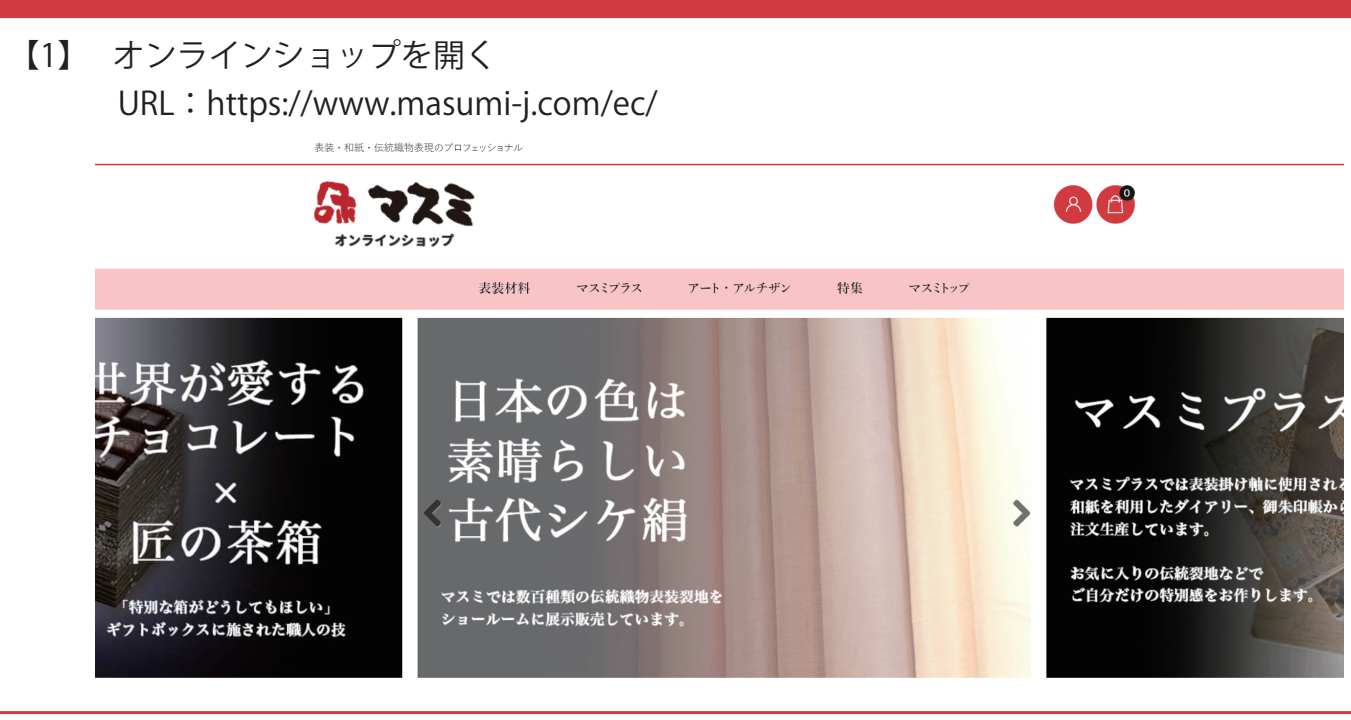

【2】 右下会員ログインの > パスワードをお忘れですか? をクリック

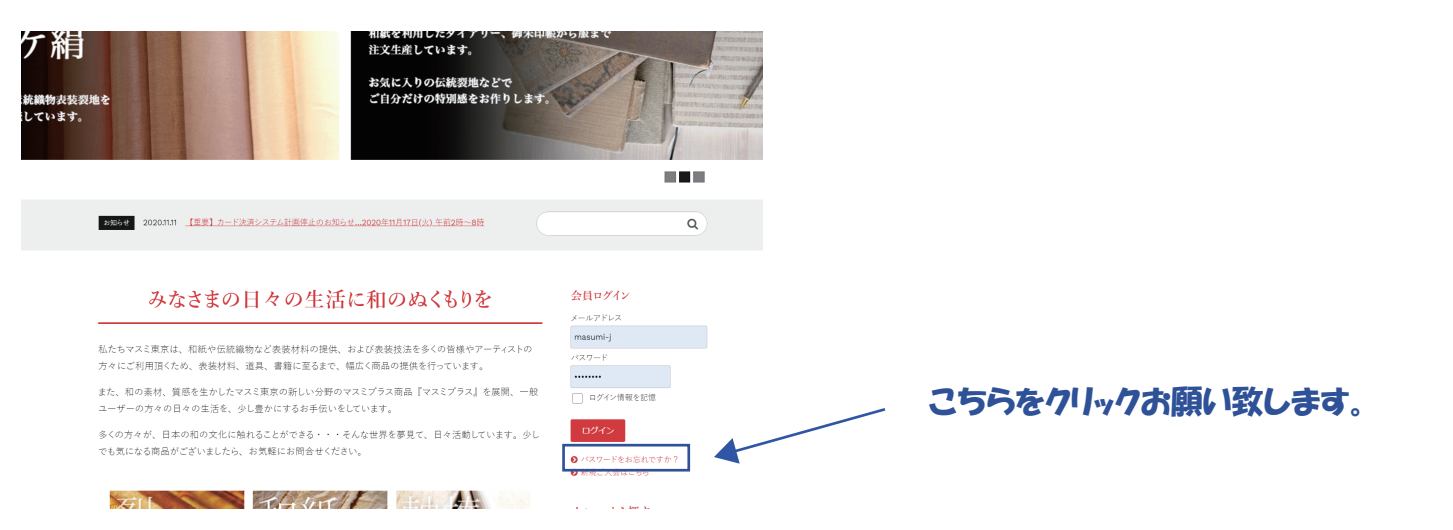

【3】 旧オンラインショップでご利用されていたメールアドレスを記入するとメールが届きます。 届いたメールの内容に従ってパスワードの変更をお願い致します。

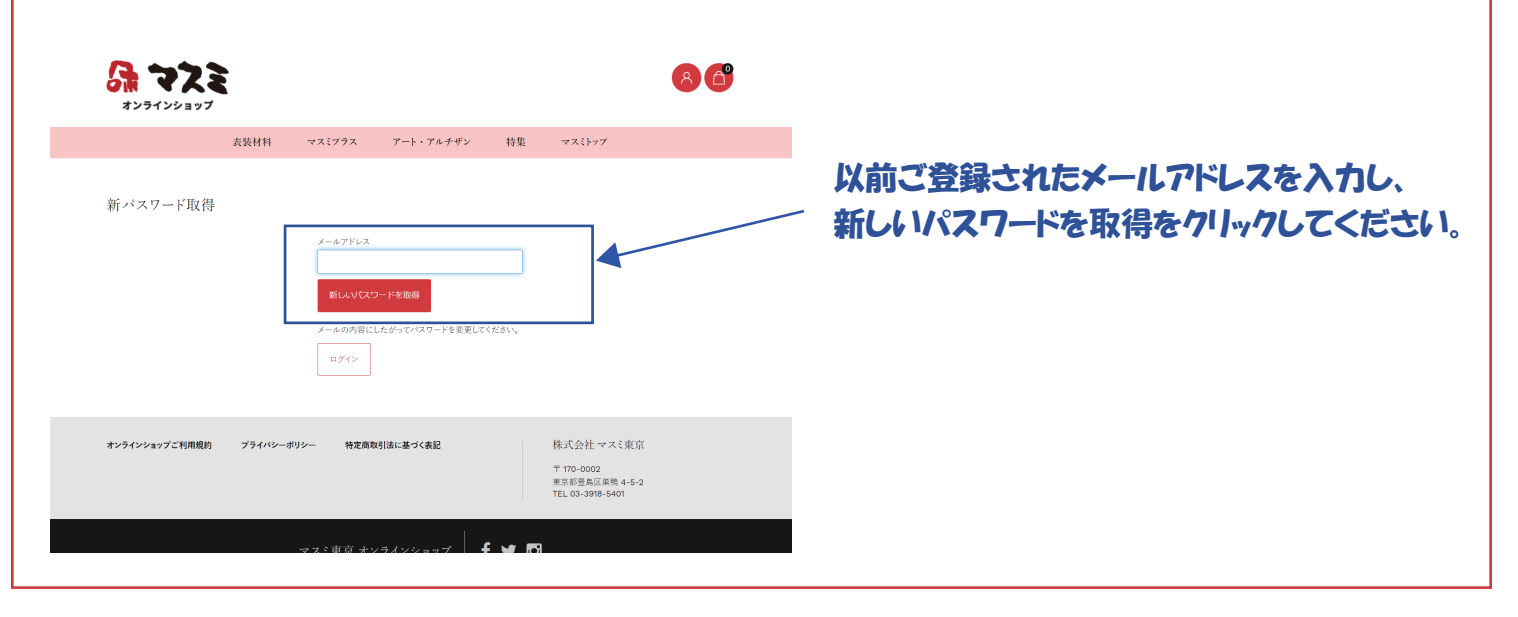